## How to set barcode size with barcode sdk in Visual Basic 6 with ByteScout Barcode Suite

Step-by-step tutorial on how to set barcode size with barcode sdk in Visual Basic 6

On this page you will learn from code samples for programming in Visual Basic 6.Writing of the code to set barcode size with barcode sdk in Visual Basic 6 can be executed by programmers of any level using ByteScout Barcode Suite. ByteScout Barcode Suite: the bundle that privides 3 SDK products to generate barcodes (Barcode SDK), read barcodes (Barcode Reaer SDK) and read and write spreadsheets (Spreadsheet SDK). It can set barcode size with barcode sdk in Visual Basic 6.

The following code snippet for ByteScout Barcode Suite works best when you need to quickly set barcode size with barcode sdk in your Visual Basic 6 application. Follow the instructions from scratch to work and copy the Visual Basic 6 code. If you want to use these Visual Basic 6 sample examples in one or many applications then they can be used easily.

You can download free trial version of ByteScout Barcode Suite from our website to see and try many others source code samples for Visual Basic 6.

FOR MORE INFORMATION AND FREE TRIAL:

Download Free Trial SDK [\(on-premise](https://bytescout.com/download/web-installer?utm_source=pdf-source-code-sample) version)

Read more about [ByteScout](https://bytescout.com/products/developer/barcodessuite/index.html?utm_source=pdf-source-code-sample) Barcode Suite

Explore API [Documentation](https://bytescout.com/documentation/index.html)

Get Free Training for [ByteScout](https://bytescout.com/documentation/index.html) Barcode Suite

Get Free API key for [Web](https://pdf.co/documentation/api?utm_source=pdf-source-code-sample) API

visit [www.ByteScout.com](https://bytescout.com/?utm_source=pdf-source-code-sample)

Source Code Files:

```
VERSION 5.00
Begin VB.Form Form1
  AutoRedraw = -1 'True
  Caption = "Form1"
  ClientHeight = 4845
  ClientLeft = 45
  ClientTop = 435
  ClientWidth = 9795<br>LinkTopic = "Form1"
  LinkTopic =ScaleHeight = 4845
  ScaleWidth = 9795
  StartUpPosition = 3 'Windows Default
End
Attribute VB_Name = "Form1"
Attribute VB_GlobalNameSpace = False
Attribute VB_Creatable = False
Attribute VB_PredeclaredId = True
Attribute VB_Exposed = False
Private Sub Form_Load()
' this method prints a barcode via temporary EMF metafile allowing to set target physi\epsilonConst DPIQuality = 300 ' 300 DPI as printing resolution (DPI) quality
Const WidthInInches = 4' 4 inches as width for the barcode generated
Const HeightInInches = 1' 1 inches as height for the barcode generated
 ' create barcode object as ActiveX
Dim BC
Set BC = CreateObject("Bytescout.BarCode.Barcode")
Printer.PrintQuality = DPIQuality ' set the printer quality to 300 dpi
 ' IMPORTANT: call Printer.Print Space(1) to initialize the Printer
 ' this is how Microsoft advises to do in their KB article (search for Printer.Print st
Printer.Print Space(1) ' initialize hDC of Printer object
 ' set the same DPI resolution (300 DPI) to generate barcode image
BC.ResolutionX = DPIQuality
BC.ResolutionY = DPIQuality
 ' set barcode symbology type
BC. Symbology = \theta ' Code 39 = \theta (see the documentation for other barcode types)
 ' set barcode value
BC.Value = "1234567890"
 ' use .FitInto_3 method to set the size in inches (you can also set in mm, cm, pixels
BC.FitInto_3 WidthInInches, HeightInInches, 2 ' fit into 3.5x0.875 inches (2 = inch)
' save barcode into temprorary EMF image
' create FileSystemObject to work with files
Dim FSO As Object
Set FSO = CreateObject("Scripting.filesystemobject")
```

```
' get temporary filename to save a temporary .EMF file
Dim tempEMFFileName
tempEMFFileName = FSO.GetTempName() & ".EMF"
' save EMF metafile into the temporary file
BC.SaveImage tempEMFFileName
' now we paint EMF file to Printer object
' default units for Printer in VB6 is Twips, which is 1440 per Inch
' so we calculate 3.5 inches as 3.5 * TwipsPerInch
Const TwipsPerInch = 1440
' now printing the picture at 0,0 with 3.5 inches X 0.875 inches
Printer.PaintPicture LoadPicture(tempEMFFileName), 0, 200, 3.5 * TwipsPerInch, 0.875 *
' now remove temporary EMF file
FSO.deletefile tempEMFFileName, True
Set FSO = Nothing
 ' finally send command to print the page
Printer.EndDoc
Set BC = Nothing
End Sub
```
## Project1.vbp

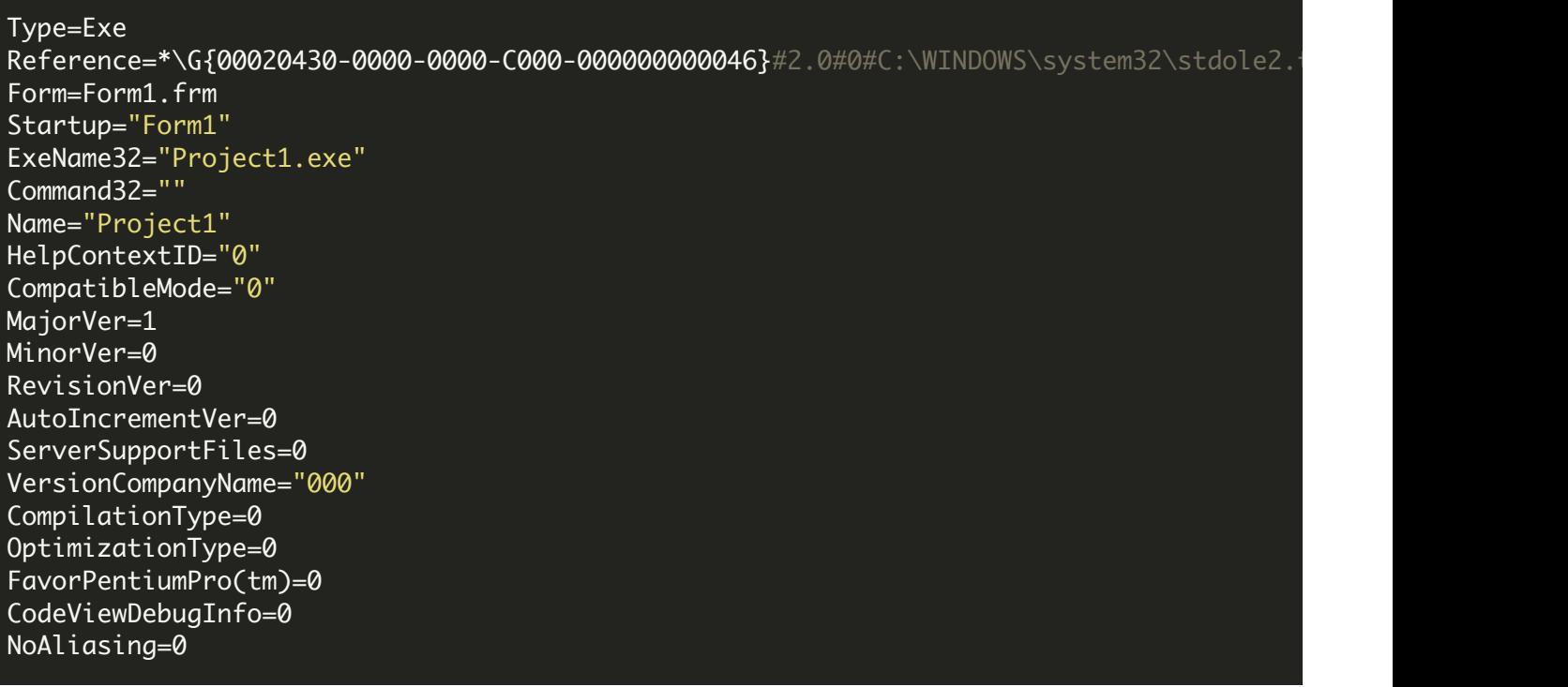

BoundsCheck=0

OverflowCheck=0 FlPointCheck=0 FDIVCheck=0 UnroundedFP=0 StartMode=0 Unattended=0 Retained=0 ThreadPerObject=0 MaxNumberOfThreads=1

[MS Transaction Server] AutoRefresh=1

VIDEO

<https://www.youtube.com/watch?v=NEwNs2b9YN8>

ON-PREMISE OFFLINE SDK

60 Day Free [Trial](https://bytescout.com/download/web-installer) or Visit [ByteScout](https://bytescout.com/products/developer/barcodessuite/index.html) Barcode Suite Home Page Explore ByteScout Barcode Suite [Documentation](https://bytescout.com/documentation/index.html) Explore [Samples](https://github.com/bytescout/ByteScout-SDK-SourceCode/) Sign Up for [ByteScout](https://academy.bytescout.com/) Barcode Suite Online Training

ON-DEMAND REST WEB API

Get [Your](https://app.pdf.co/signup) API Key [Explore](https://pdf.co/documentation/api) Web API Docs Explore Web API [Samples](https://github.com/bytescout/ByteScout-SDK-SourceCode/tree/master/PDF.co%20Web%20API/)

visit [www.ByteScout.com](https://bytescout.com/?utm_source=pdf-source-code-sample)

visit [www.PDF.co](https://pdf.co/?utm_source=pdf-source-code-sample)

[www.bytescout.com](https://www.bytescout.com/?utm_source=website-article-pdf)